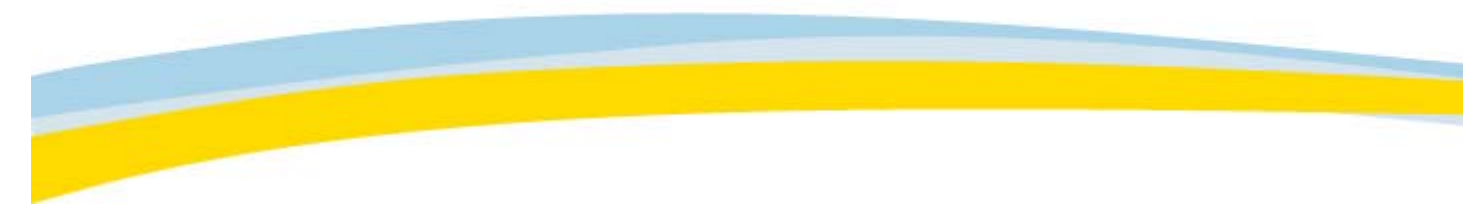

## **Icon Shortcut Keys Description** Load the selected study or worklist. 厑 **Ctrl + E** Explore the selected item by navigating down one level. **Ctrl + Backspace** Navigate up one level. Home Go to your home folder. þ Copy the selected data. Burn the selected data to CD.  $\odot$ Delete the selected data. Stop loading the study in progress. **F5** Refresh the Archive Explorer. **Sub-** Specify the criteria for selecting items on the current list: every 2, **Select...**  every 3, every 5, every 10, or select all items, or none (deselect all items). Show patient reports. lœ Show Sticky Notes.

## **Archive Explorer Toolbar**